# MATERIAL INVENTOR AND REVIT 2017

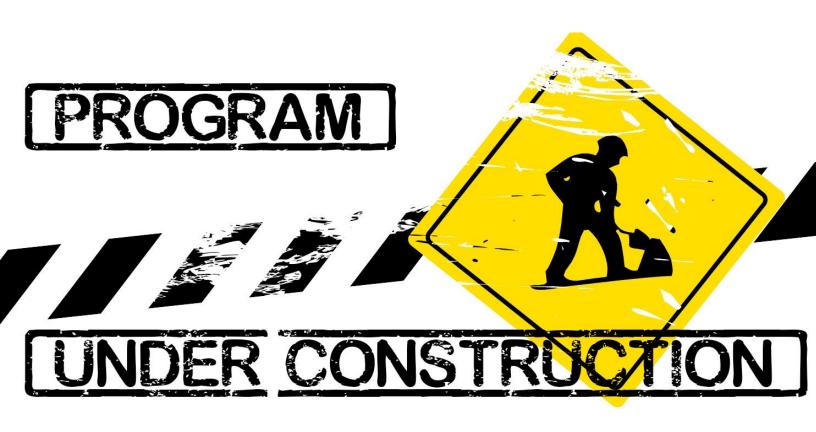

### **0** My Questions

- a. How should the material behaviour from the perspective of Autodesk be?
  - a. As in Revit?
  - b. As in Inventor?
- b. Why the material information (material name and material appearance) are used differently in the two programs?
- c. Why are the demands on the material libraries in both programs differently (Physical material in Inventor)?
- d. Why are the origins of the Material maps in both programs different?
- e. WHY MATERIAL OUT OF INVENTOR WILL BE SHOWN WITHOUT A PREVIEW IN THE MATERIAL LIBRARY INSTEAD LIKE REVIT MATERIAL (WITH PREVIEW) ?
- f. Why the Scale (Size) of the Maps is different in both Programs? ( MM in Revit, cm in Inventor )

I would like to explain my Problems respectively the Behavior of the Materials in both programs Step by Step:

# 1 CREATING A MATERAIL MAP

PNG 150x100mm, 150DPI

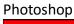

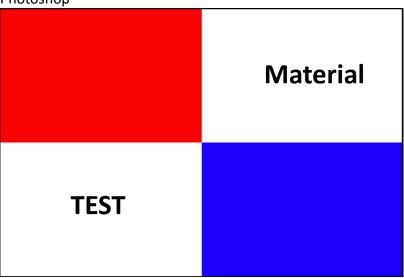

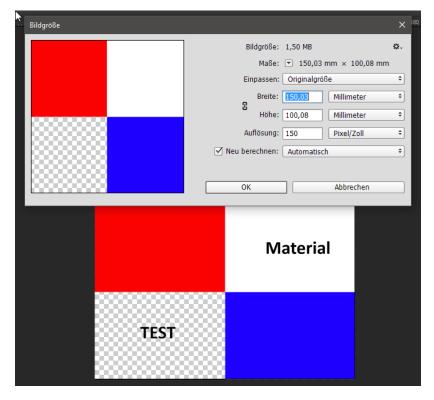

# 2 Build a new Part in Inventor

Inventor 2017 Cube 150x100x75mm

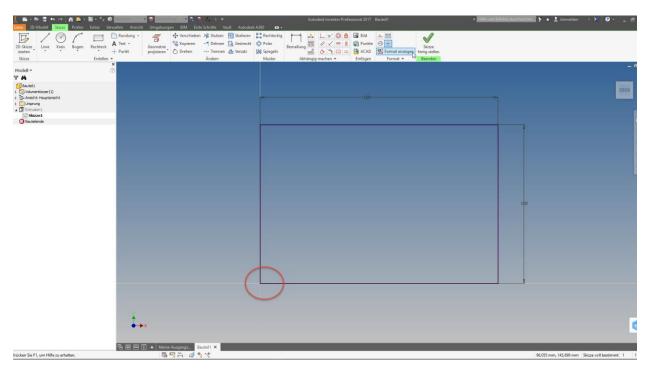

Sketch on xy-Plane (Top View), starting on 0,0, Extrusion 75mm

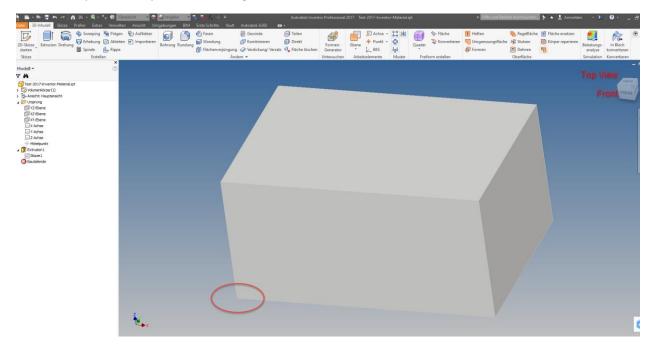

# 3 New Material Library

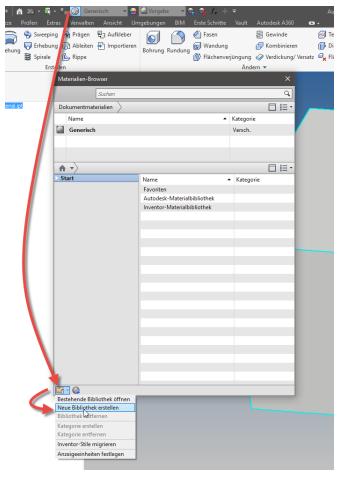

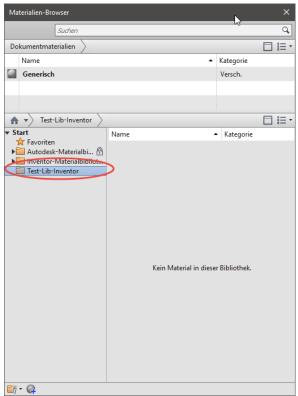

### 4 New Material

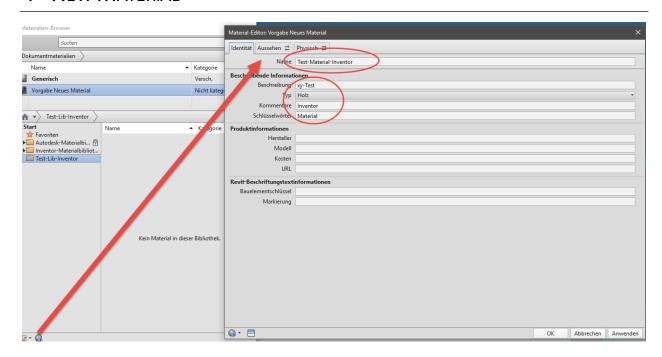

New Name, new Description etc. on Identity-Tab

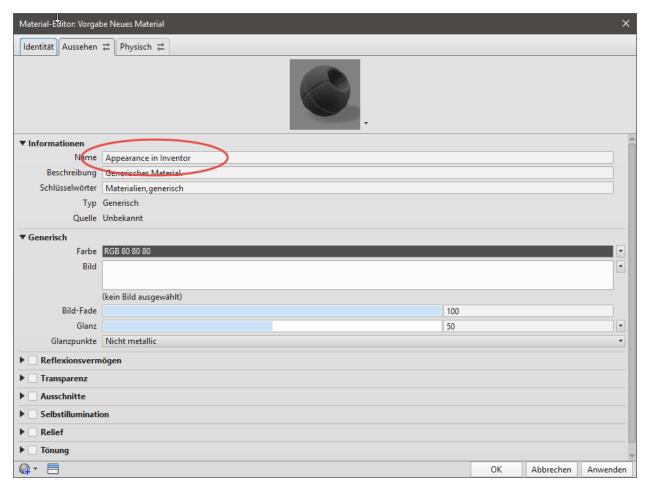

New Name on Appearance-Tab

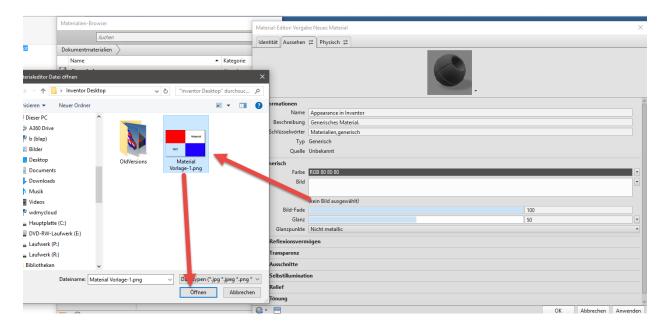

#### **New Bitmap**

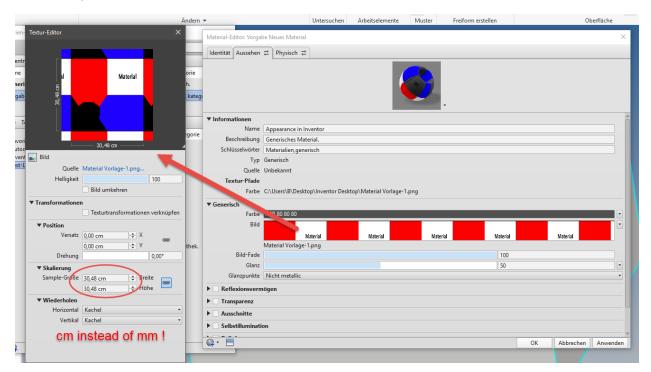

Size of Bitmap shown in cm instead of mm (Part Template is mm !!)

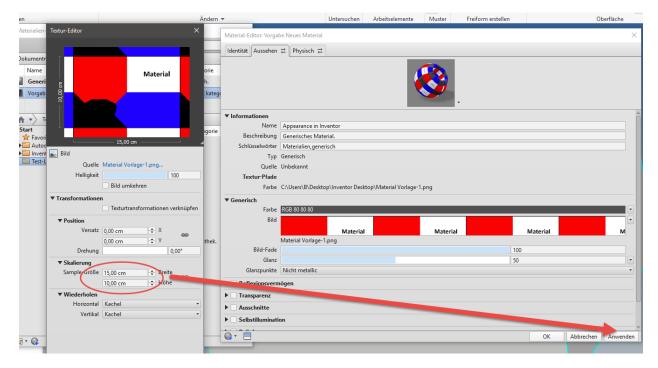

#### Size changed in 15x10cm

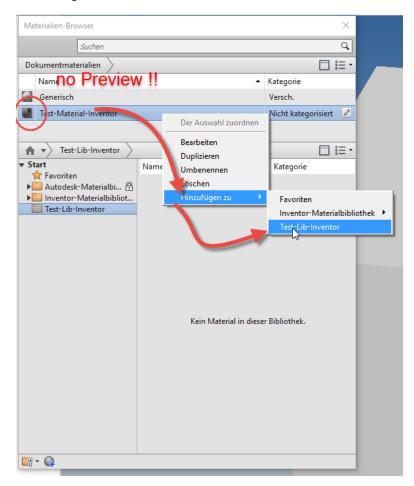

Export the Material into the new Library

(btw.: No Preview is shown)

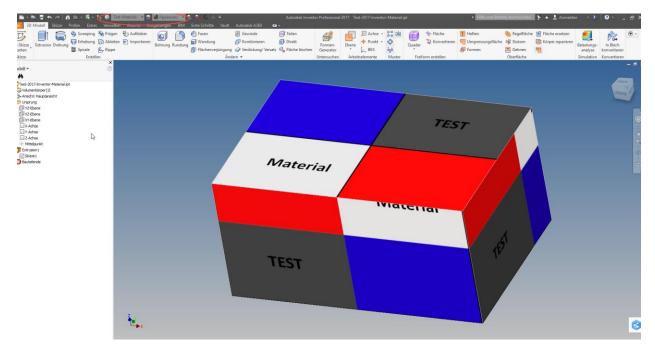

#### Add Material to the Part

I wonder: Why the Material Origin is not similar to the Origin of the Sketch (or of the Part)?

# 5 BIM EXPORT AS \*.RFA

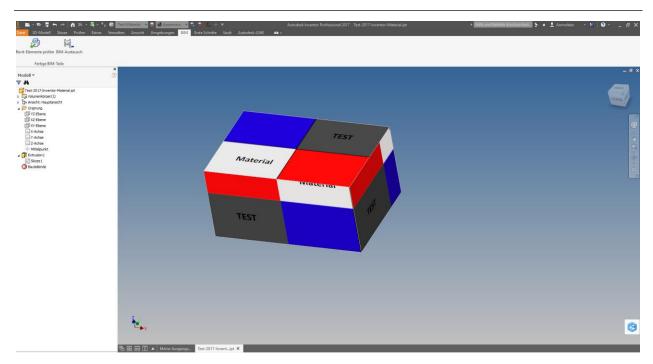

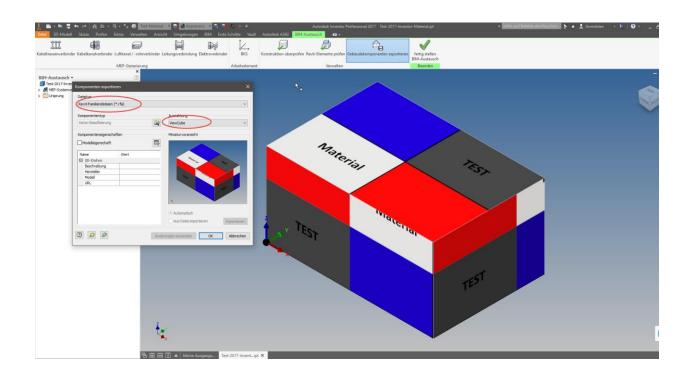

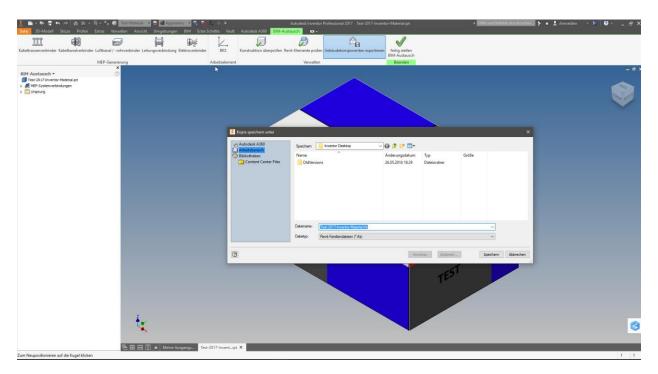

Part saved as *Test-2017-Inventor-Material.rfa*.

# 6 OPEN THE RFA-FILE WITH REVIT 2017

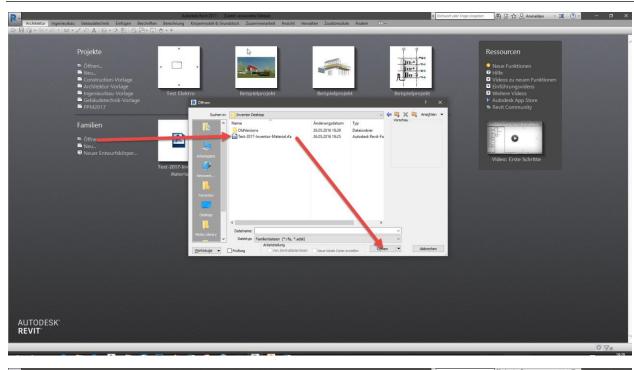

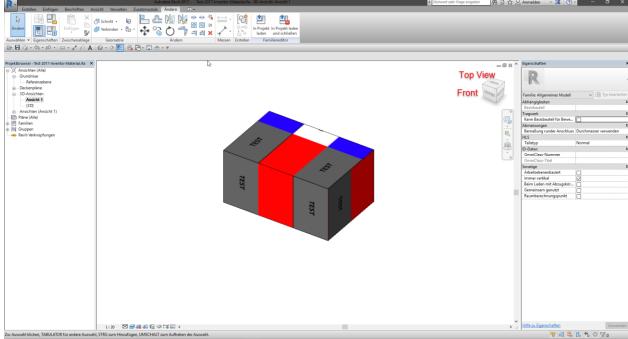

Material-Map is rotated by 90°

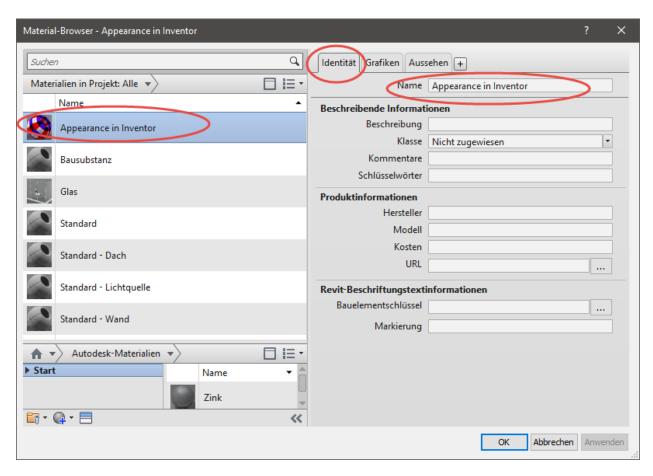

#### Wrong Material Name

(Remember: This is the Name of the Appearance and not the Material Name given in Inventor!!!)

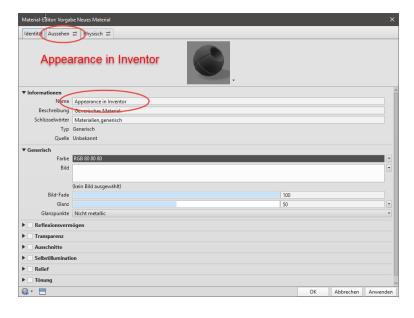

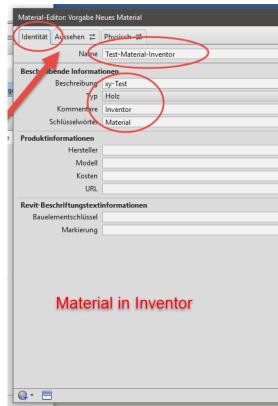

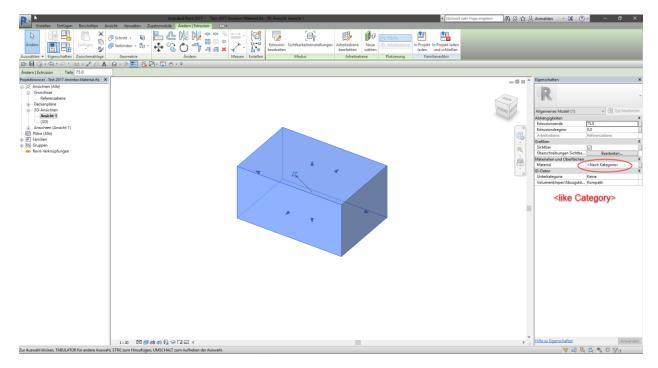

I wonder again: A Material is shown but no Material is link to the Extrusion or Body

Now I've saved this File as Test-2017-Inventor-Material first saving with Revit.rfa

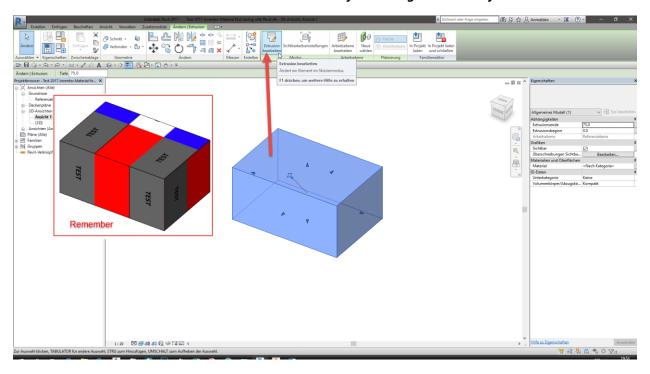

I open the Extrusion

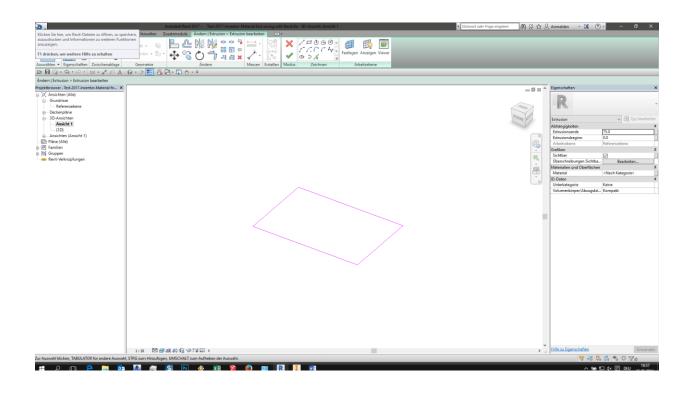

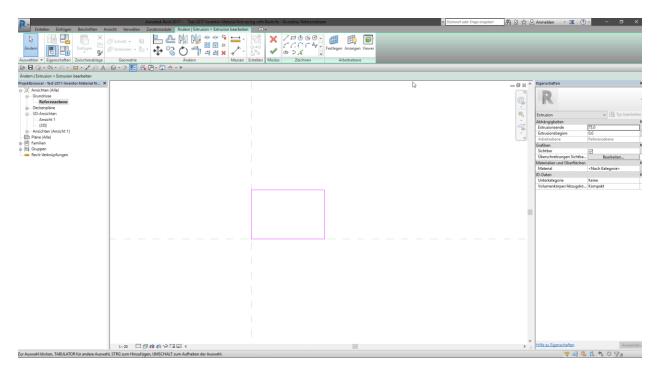

Sketch is on 0,0. That's fine;)

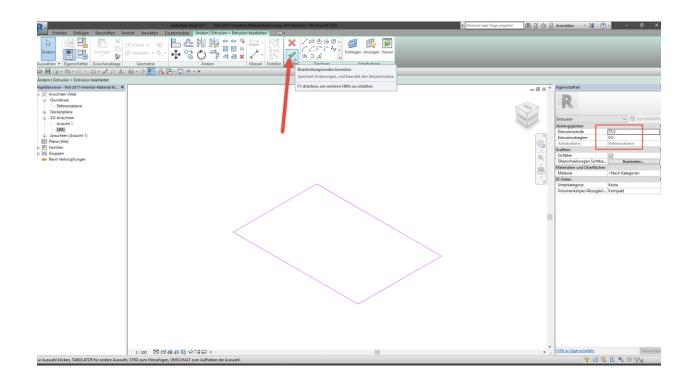

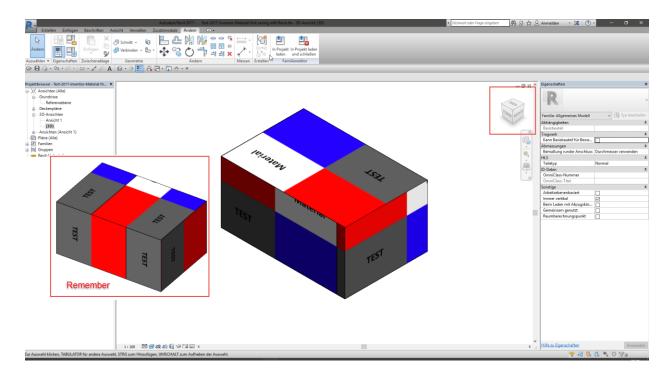

What's that ? The Map is rotated again. But in the wrong direction by 180°

Now saved as Test-2017-Inventor-Material second saving with Revit.rfa

### 7 IMPORT MATERIAL FROM LIBRARY

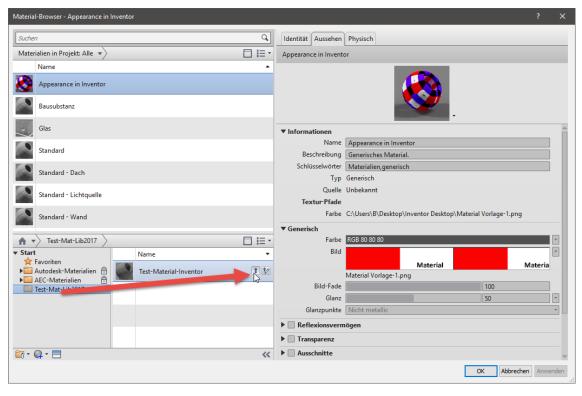

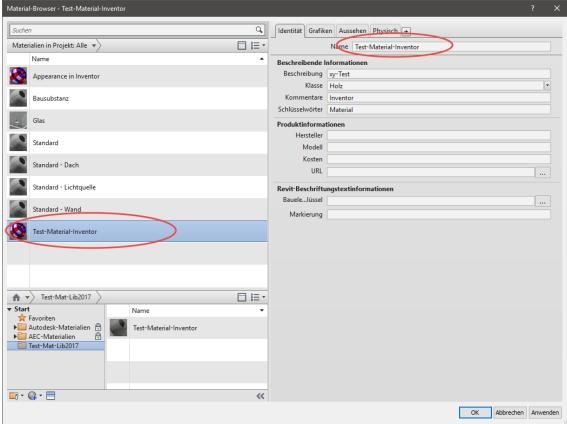

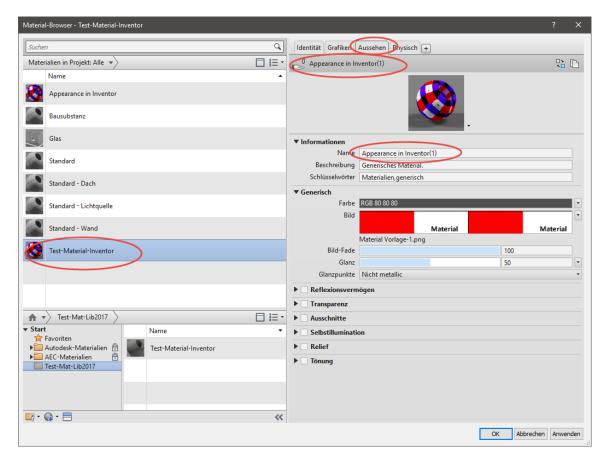

Now both Materials are placed in the browser. But the Appearance of the Inventor Material is duplicated!

# 8 New Revit Family with Inventor Material

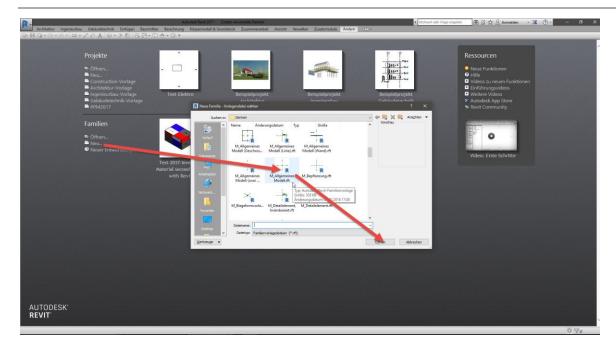

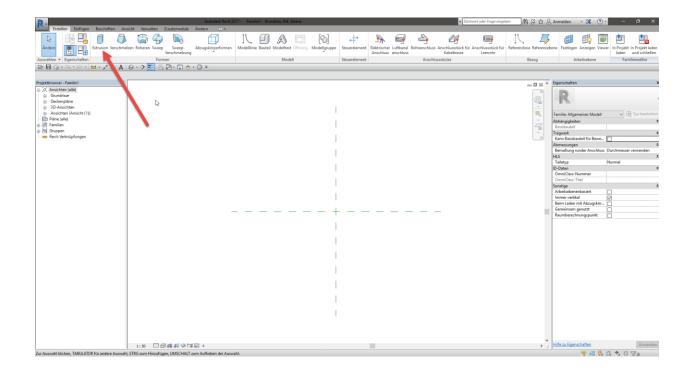

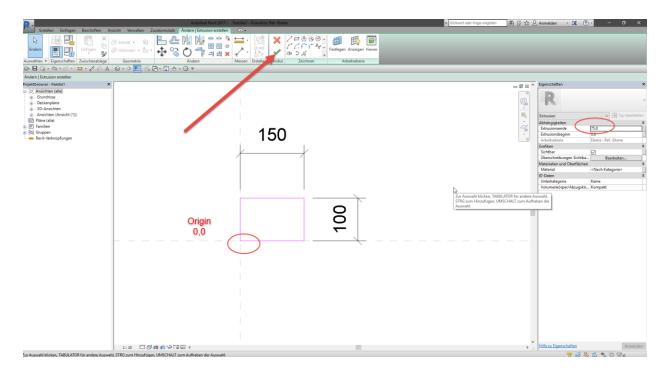

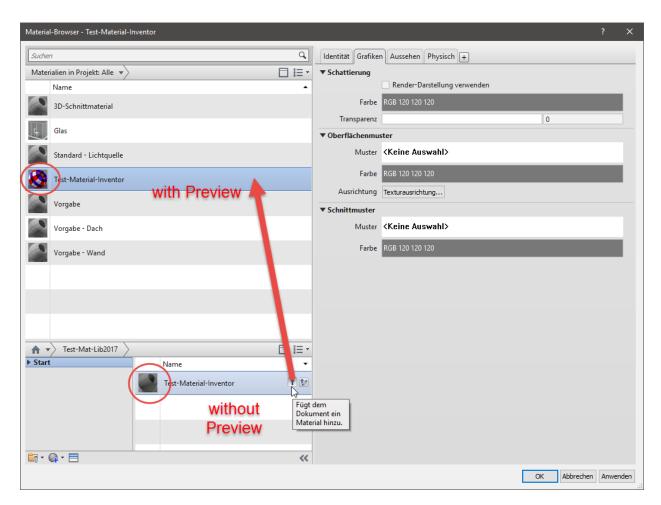

Import Material from Library.

Note: In Library no Preview, in Project File Preview

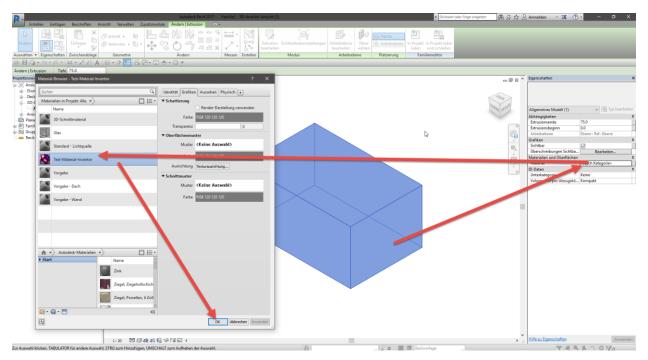

Add Material to Extrusion

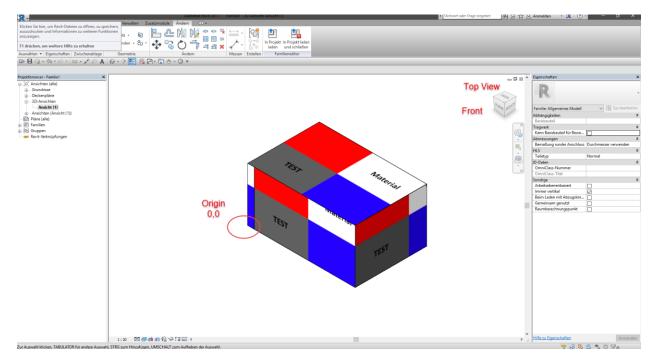

Now in Top View the Material starts from the Origin of the Sketch.

#### (Saved as Test-2017-Inventor-Material new Family.rfa)

Remember how its look like in Inventor:

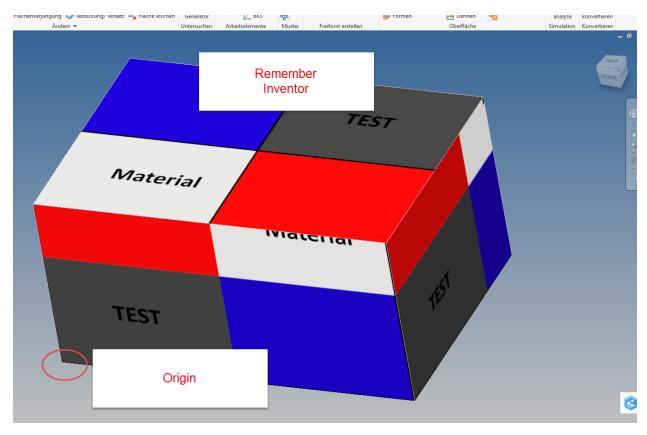

Create a new Material-Map in Photoshop

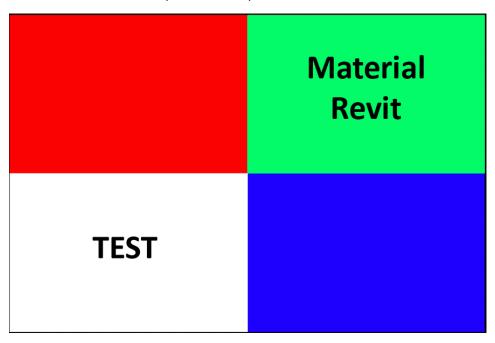

PNG 150x100mm, 150DPI Photoshop Start a new Family in Revit

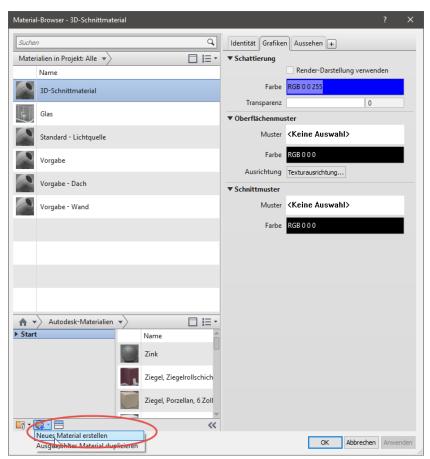

Create a new Material

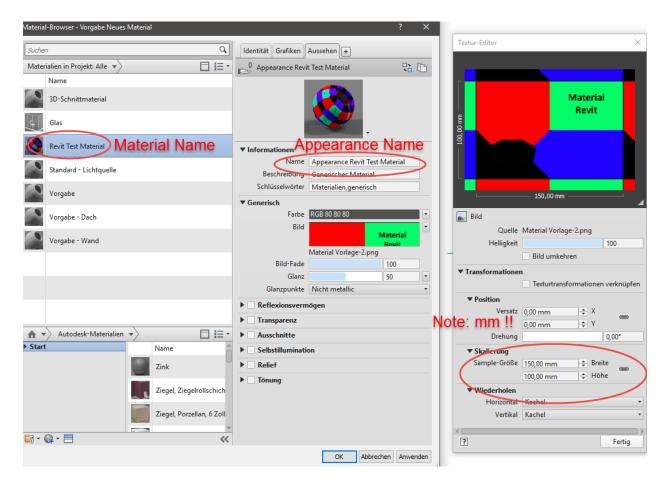

#### Note: Map-Size is mm instead of cm in Inventor!

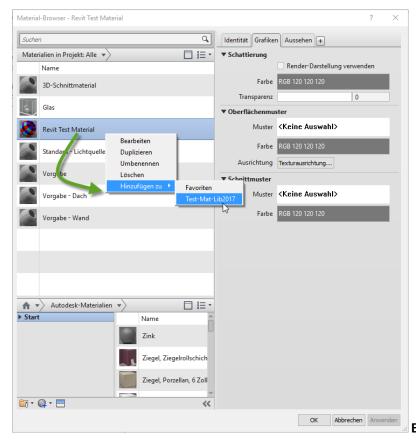

**Export to Mat-Library** 

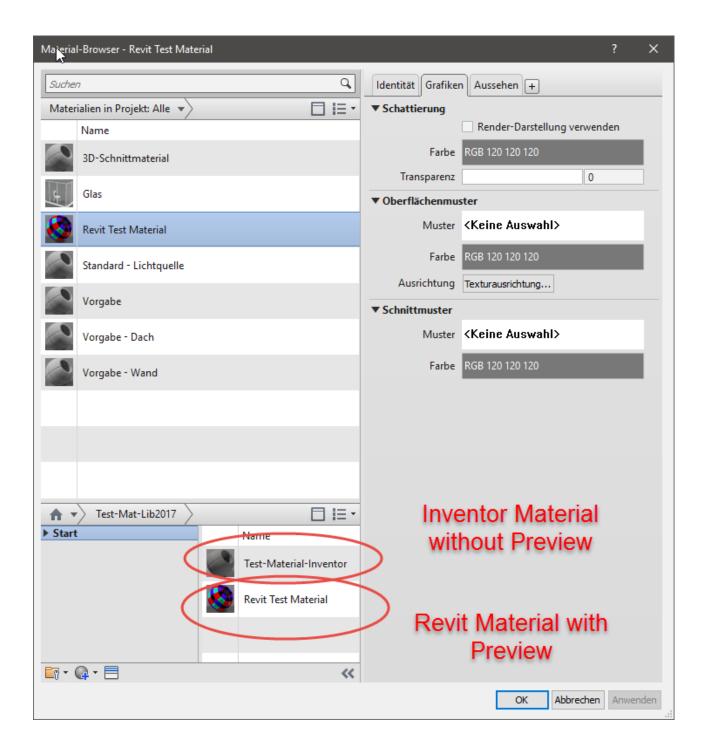

### 10 FAMILY WITH NEW MATERIAL

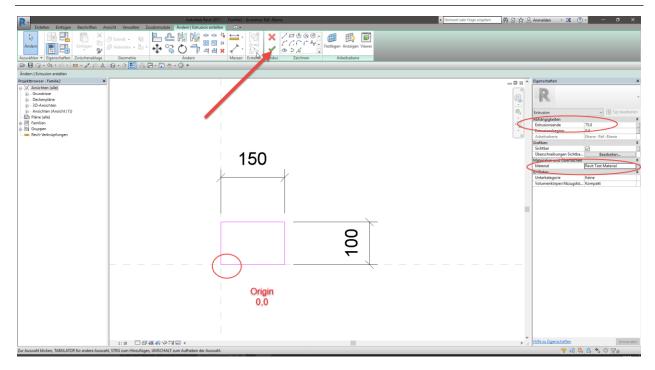

Starting a Sketch for Extrusion on 0,0 on Reference Level View, add Material

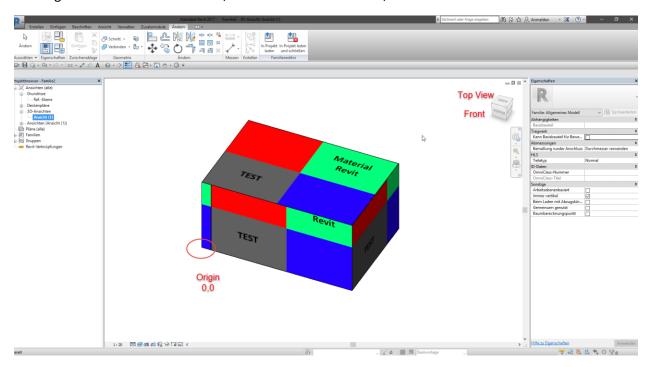

Everything is fine.

Saved as Test-2017-Revit-Material.rfa

# 11 New Inventor Part with Revit Material

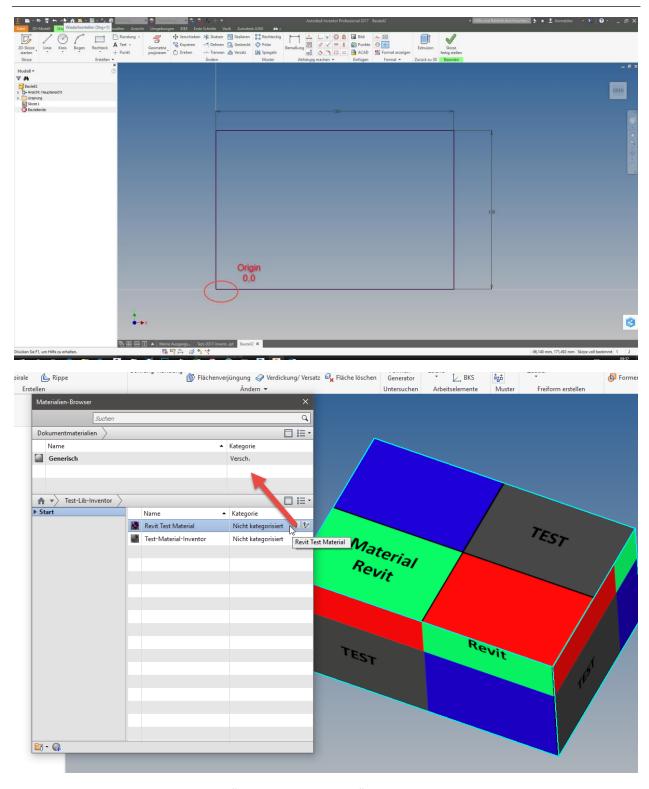

Add the Material to the Part, ignore "No physical Material"

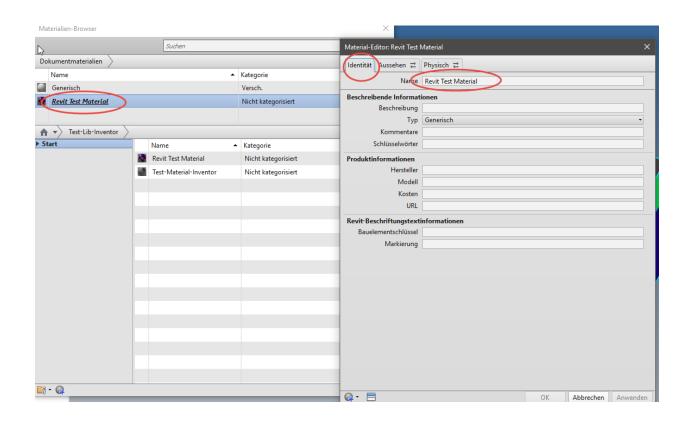

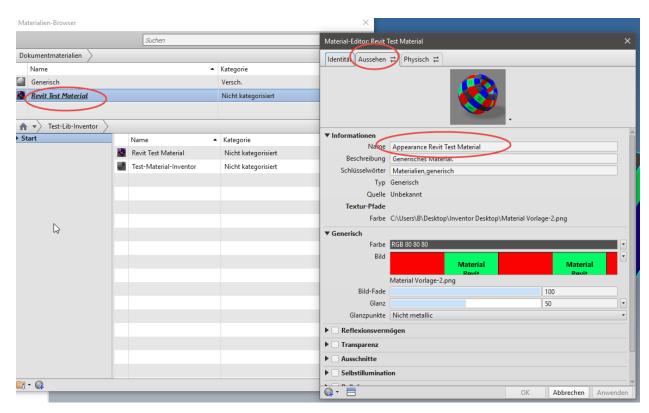

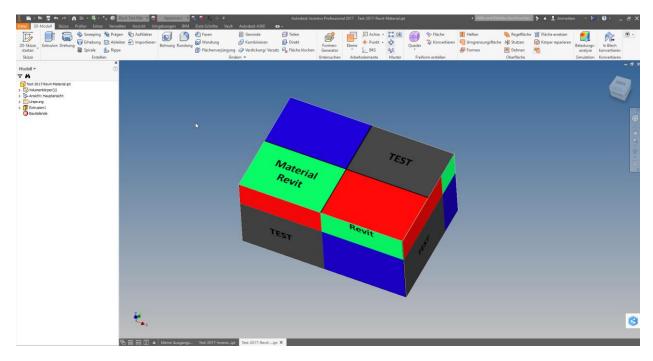

Saved as Test-2017-Revit-Material.ipt

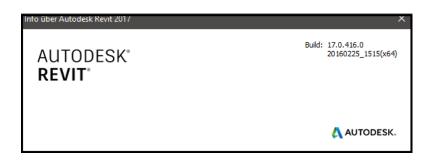

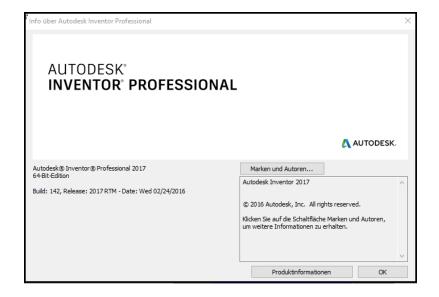

# Windows-Edition Windows 10 Home © 2015 Microsoft Corporation. Alle Rechte vorbehalten.

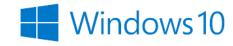

B

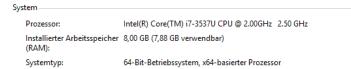

Stift- und Toucheingabe: Für diese Anzeige ist keine Stift- oder Toucheingabe verfügbar.

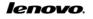

Supportinformationen

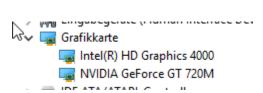

### 13 SUBMITTED FILES

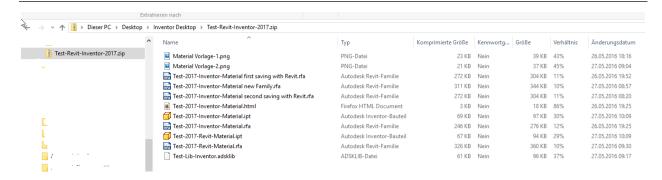